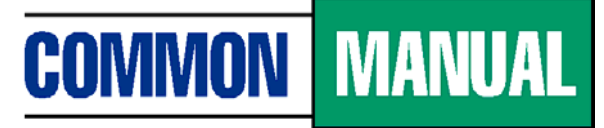

**Unified Student Loan Policy** 

# **TRAINING** BRIEF

### **ISSUE** 5

## **How to Download the** *Integrated Common Manual*

The *Integrated Common Manual* (ICM) is the online version of the *Common Manual* that reflects all of the changes— displayed in underline and strikethrough format― that have been made to the manual since its last annual update*.* The ICM is updated quarterly soon after new policies are approved, and is posted on many guarantor websites and in the NCHER e-Library at [www.ncher.us.](http://www.ncher.us/)

Here are some tips on the ICM:

- Because of the ICM's size, it is wise to download the file (in PDF) to your desktop. Doing so will allow you to more quickly navigate the manual.
- Make sure you download the latest version of the ICM every quarter to ensure that you have the most up-to-date policy information.
- Each time you download the latest version of the ICM, send any previous version to the Recycle Bin (PC) or Trash Can (Mac).
- To download the ICM:

### **PC Users**

- 1. Click on the File menu while in the "*Integrated Common Manual*" PDF.
- 2. From the drop-down menu that appears, choose "Save As."
- 3. From the window that appears, choose "Desktop" and click on "Save."

### **Mac Users**

- 1. Simultaneously hold the *Control* key and click on the "*Integrated Common Manual*" PDF.
- 2. From the dialog box that appears, click on "Download to Disk."
- 3. For easy access, save the document to your desktop.